## 淮南师范学院等级考试准考证打印系统使用操作说明

一[、进入准考证打印页面,](http://jw.hnnu.edu.cn/2021/0402/c63a87233/page.htm)输入个人信息,选择考试类型和考试学期,点 击查询在线生成准考证。

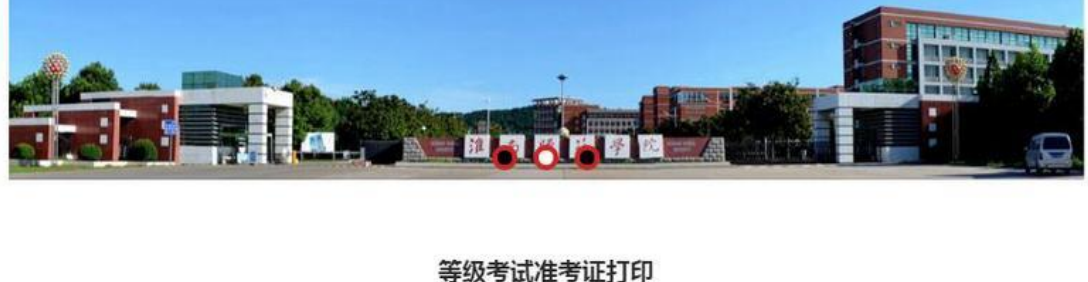

发布者: 教务处 发布时间: 2021-04-02

请使用IE10以上浏览器或chrome、火狐等浏览器,浏览器版本过低可能无法正常下载打印。

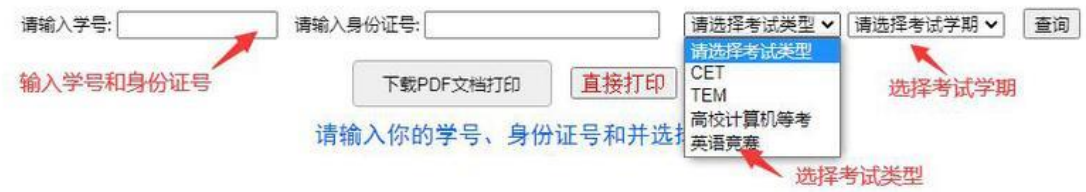

二、生成准考证后,可点击下载 PDF 文档后打印(推荐), 也可点击直接 打印按钮在线打印(此方式根据浏览器版本,打印内容会与显示效果有所不 同)。

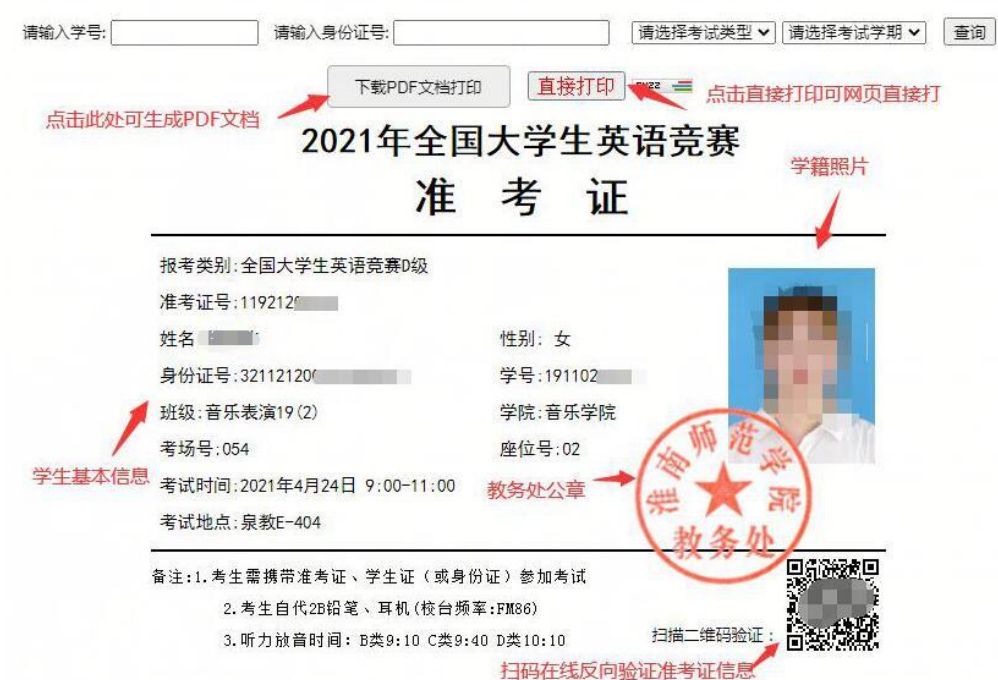

三、准考证下方有二维码,可以扫码验证准考证信息真伪。

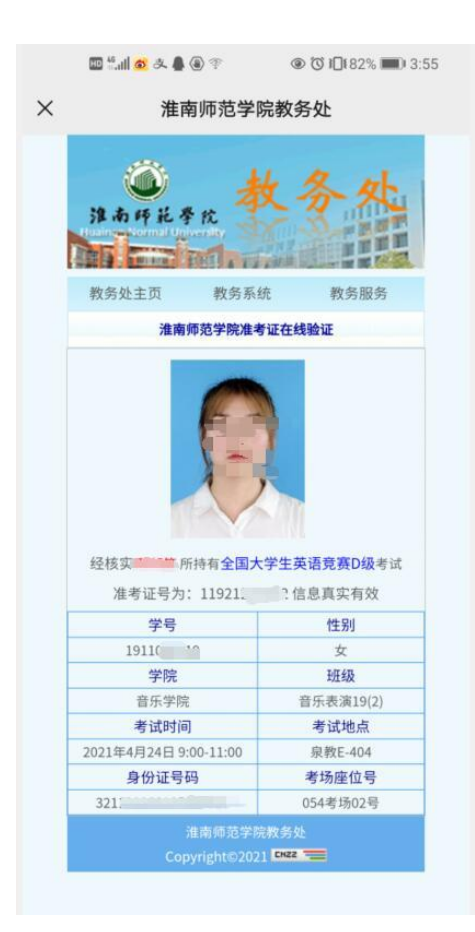